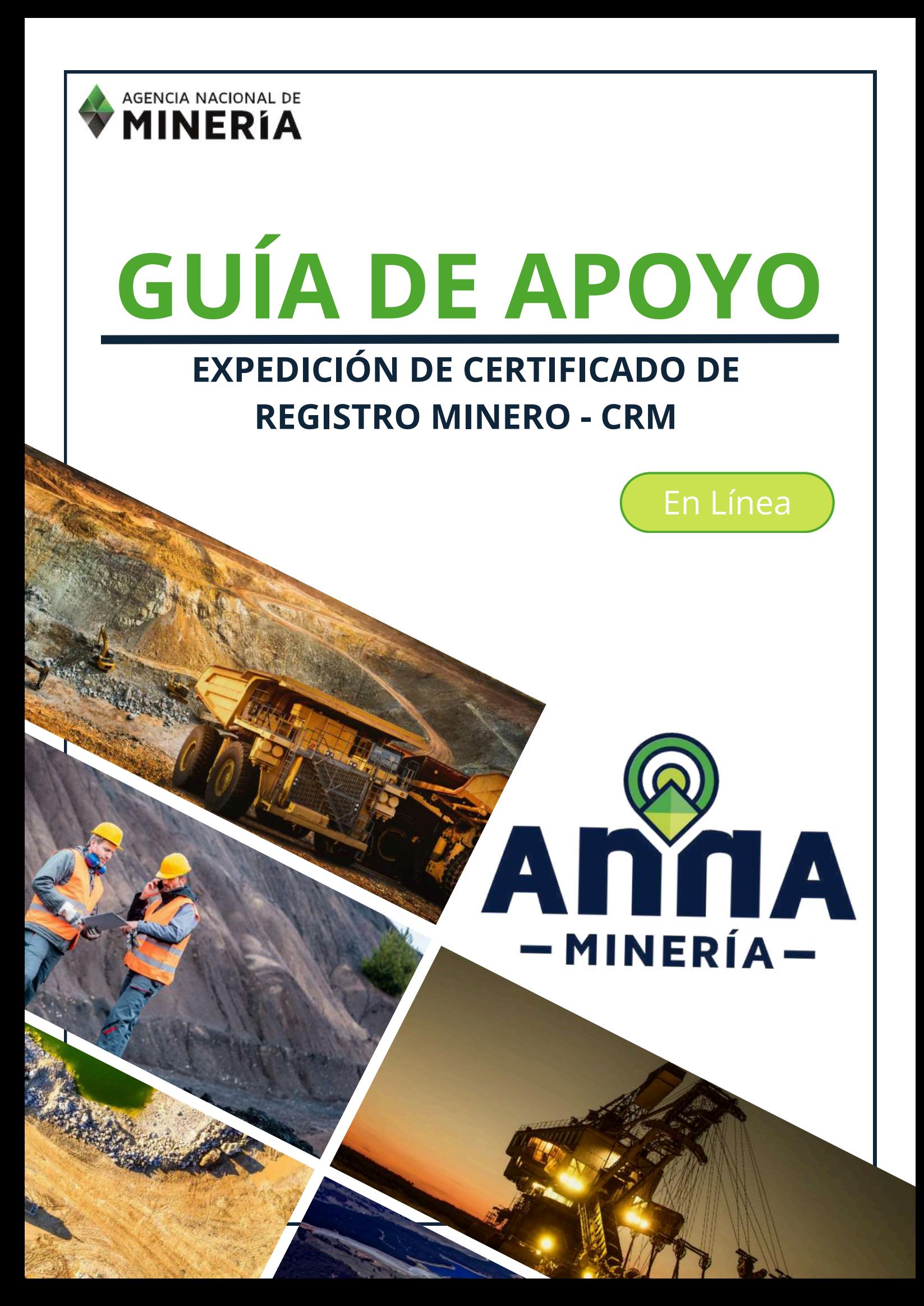

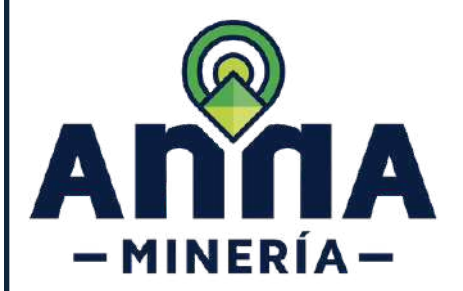

EXPEDICIÓN DE CERTIFICADO DE REGISTRO MINERO - CRM En Línea

El registro minero es un medio de autenticidad y publicidad de los actos y contratos estatales y privados, que tengan por objeto principal la constitución, conservación, ejercicio y gravamen de los derechos a explorar y explotar minerales, emanados de títulos otorgados por el Estado o de títulos de propiedad privada del subsuelo. (Art. 328 L685/2001). Es así que el Registro Minero representa la historia jurídica que un determinado título minero y se materializa a través de las diferentes anotaciones que se visualizan en el folio de registro dispuesto para tal efecto (CÓDIGO O PLACA), en este se pueden observar los actos, contratos, decisiones judiciales o administrativas, aclaraciones, modificaciones, y cancelaciones del título minero, objeto de consulta.

#### **Condiciones:**

- El usuario interesado en adquirir un certificado de registro minero debe estar registrado y activo en el aplicativo AnnA Minería.
- Por cada certificado de Registro Minero el interesado deberá solicitar un PIN.
- El pago puede ser efectuado en línea o generando un recibo de consignación por código de barras, en cuyo caso tendrá tres (3) días hábiles para realizar el pago, de lo contrario deberá solicitar nuevamente el PIN.
- Cuando el interesado haga uso de pagos en línea, la generación del certificado estará condicionada al reporte que el respectivo banco haga del pago, lo cual estará sujeto a la disponibilidad de la plataforma bancaria.
- En cuanto al pago por ventanilla, éste se verá reflejado al día hábil siguiente al reporte generado por la entidad bancaria a la Autoridad Minera.
- Una vez el pago del PIN se encuentre reportado a la ANM, el interesado podrá ingresar en la plataforma AnnA Minería y generar el certificado de Registro Minero.
- El PIN se podrá emplear para obtener el certificado de Registro Minero de cualquier título o subcontrato de formalización y tiene validez de un mes.
- Una vez generado el certificado de Registro Minero, éste se encontrará disponible en la plataforma AnnA Minería, con el fin de ser consultado y descargado por el interesado. Lo anterior no implica que se genere un nuevo certificado o que la información asociada a éste se actualice automáticamente.
- El estado del título descrito en este certificado corresponde al día y hora en la que fue expedido.
- No será responsabilidad de la Autoridad Minera el uso que el interesado haga del certificado de Registro Minero.

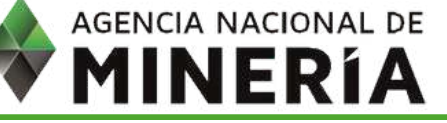

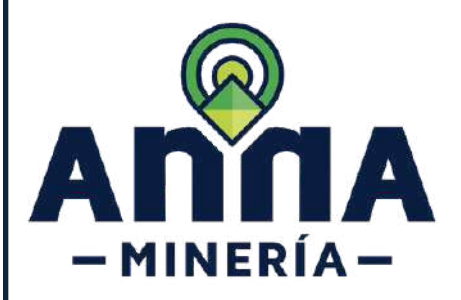

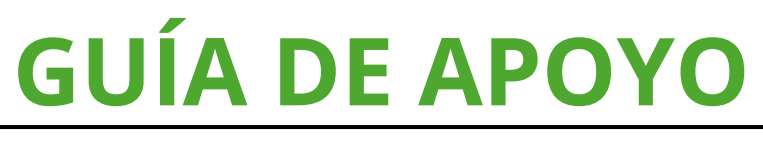

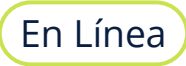

### **CONTENIDO**

La solicitud del Certificado de Registro Minero - CRM se realiza en tres pasos, por favor dar clic sobre la acción que desea realizar.

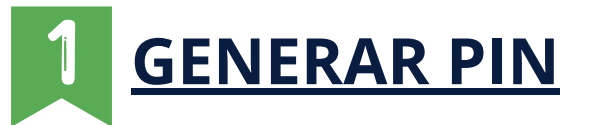

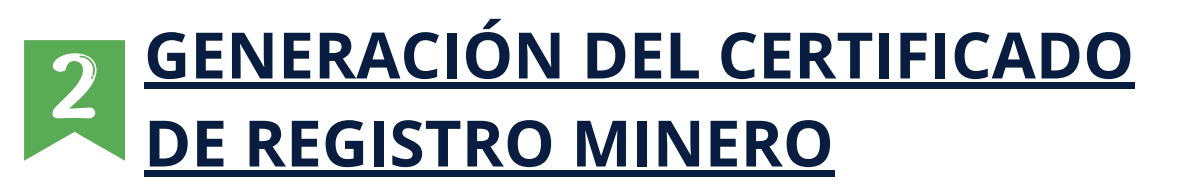

#### **[DESCARGAR CERTIFICADO DE](#page-12-0) [REGISTRO MINERO](#page-12-0)**

Al final del documento encontrará información acerca del **[QR](#page-13-0)** para verificar la validez del documento expedido.

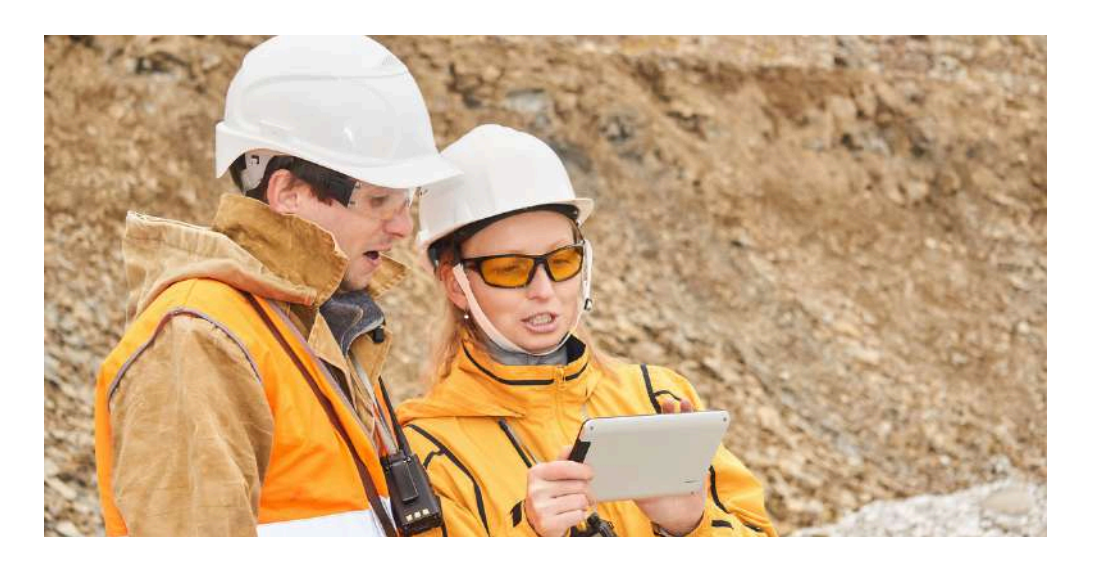

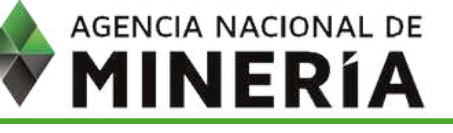

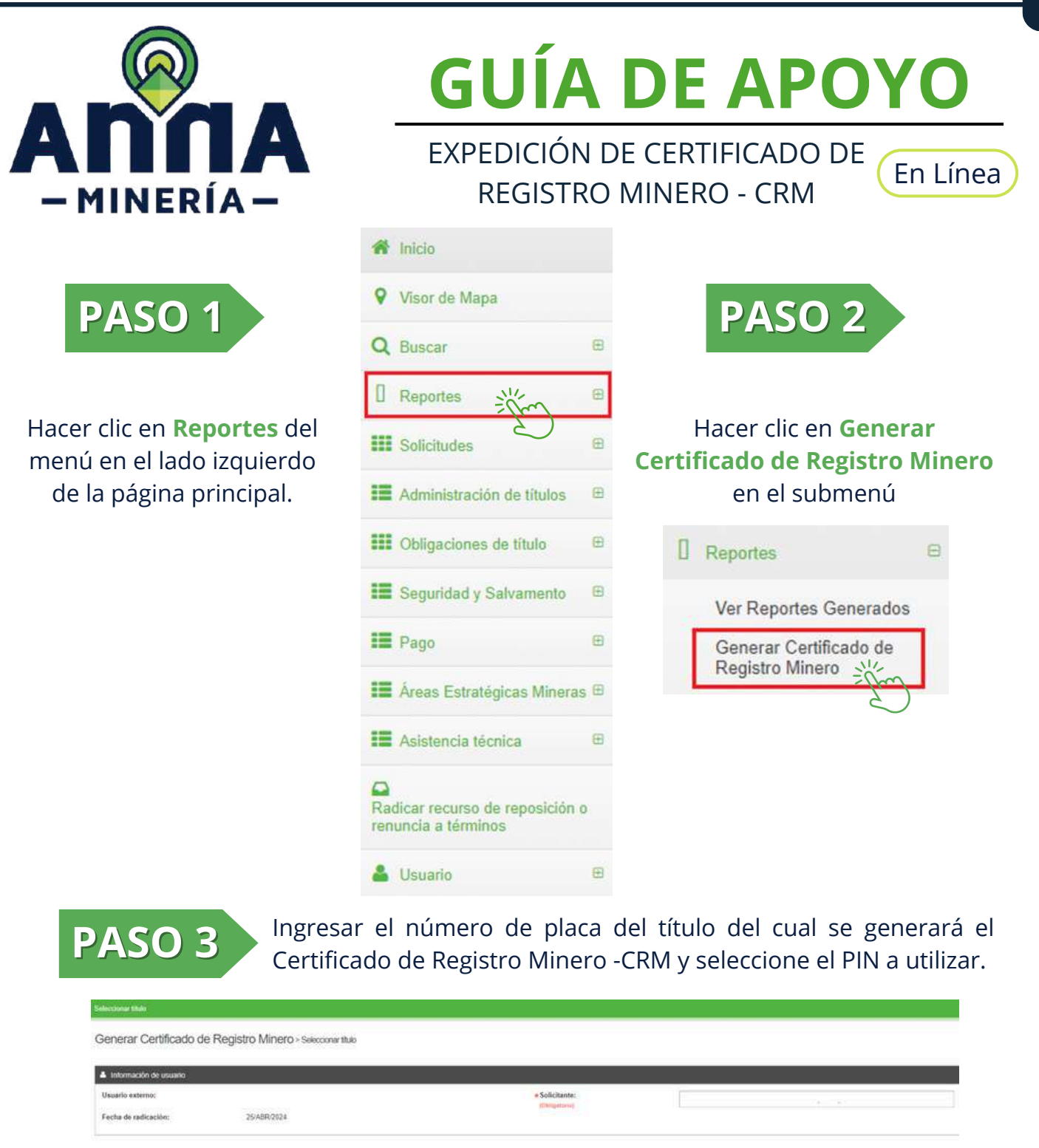

**3**

 $\blacktriangle$  Seleccionar filtalo Ingrese/seleccione el número del título para esta solicitud **MAK** \*Némero del título:<br>|Obigainia] T Abit el visor de mapa ( N  $\blacksquare$  Seleccionar Número de Identificación de Pago (PIN) Por favor seleccione al PIN que desea usar para el costo de radicación de esta solicitud. Tenga en bango aque el pago no será procesado hasta que usad complete la solicitud.<br>- Seleccionar Número de Identificación de Pago ( Ins vez generado el certificado de Registro Minero, este se encontrará disponible durante el lapos de 30 dias calendario, con el fin de ser consultado y descargado por el interesado cuantas veces este lo necesite. Yo obstants its aeterior, se deja salvedad que is información que reporta el certificado de Registro Minero corresponde a los datos existentes en AnnA Mineria a la fecha de aspedición del producto y por ende en caso de res Hage clic en el botón 'Continuar' para ir a la siguiente página o en 'Panel de control' para regresar a la página principal  $\begin{tabular}{ll} \bf 4 & \tt ~Pand~de~corrad \end{tabular}$ Continue  $\rightarrow$ **AGENCIA NACIONAL DE MINERÍA** 

<span id="page-4-0"></span>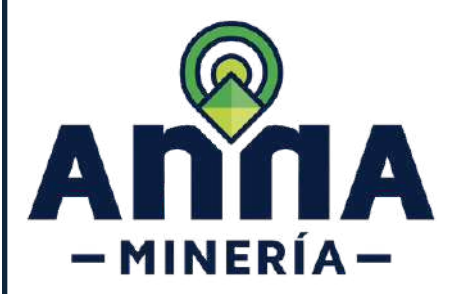

EXPEDICIÓN DE CERTIFICADO DE REGISTRO MINERO - CRM

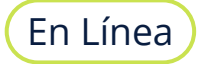

### **GENERACIÓN DEL PIN**

#### **Seleccionar Número de Identificación de Pago (PIN): PASO 4**

Toda vez que se requiere como requisito para la generación del CRM contar con un PIN, si no cuenta con uno, el interesado debe ingresar al hipervínculo que se encuentra en la parte inferior derecha, ubicará el link **"aquí"**.

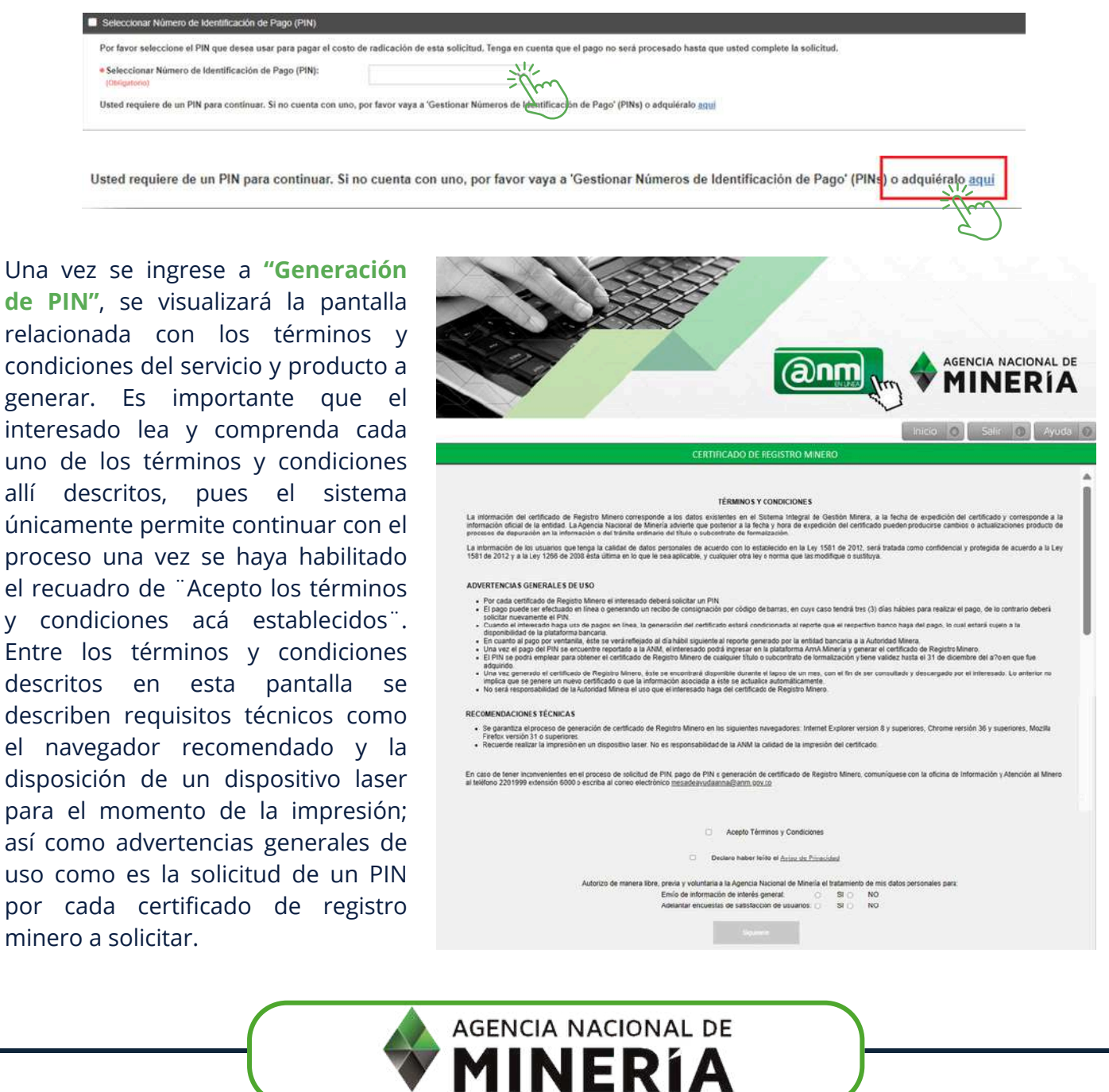

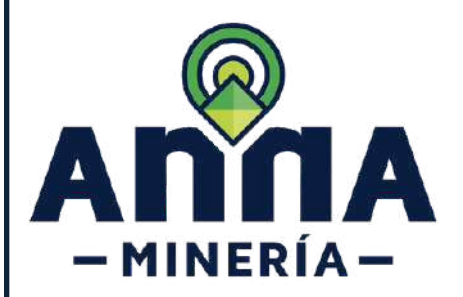

EXPEDICIÓN DE CERTIFICADO DE REGISTRO MINERO - CRM

**Información general: PASO 5**

Posterior a la aceptación de términos y condiciones del servicio, el interesado debe diligenciar veraz y cuidadosamente las casillas que se requieren para la generación del PIN y que corresponde a los datos de la persona que está adquiriendo el CRM: Número de usuario de AnnA Minería, información general asociada al mismo, como es tipo de Persona Natural o Jurídica, identificación, nombres, teléfonos, correo electrónico, dirección del solicitante del certificado.

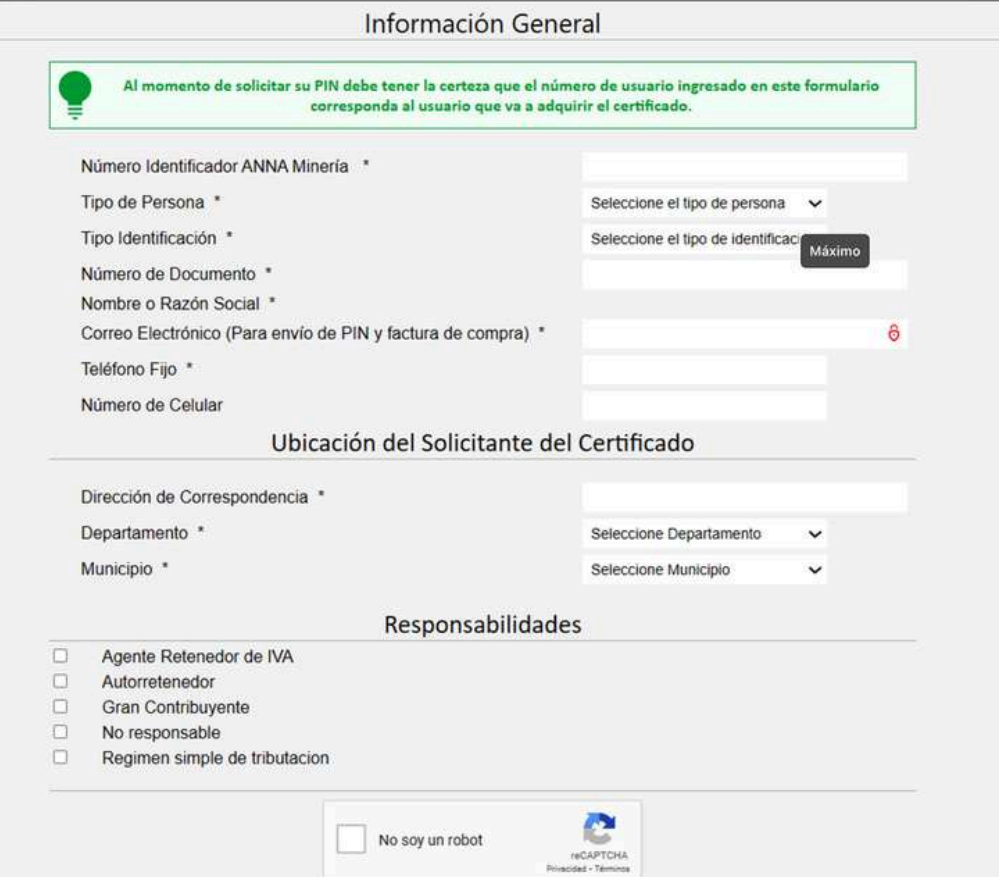

**NOTA: De los campos anteriormente descritos existen algunos que son opcionales, sin embargo, la mayoría son obligatorios como es el caso del correo electrónico, lo anterior teniendo en cuenta que el proceso de pago, el cual se describirá más adelante, es posible de ser realizado por medios electrónicos y por lo tanto se requiere un medio para la verificación de las transacciones realizadas para seguridad de interesado.**

> **AGENCIA NACIONAL DE MINERIA**

**5**

En Línea

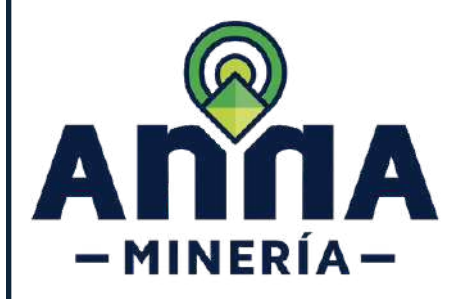

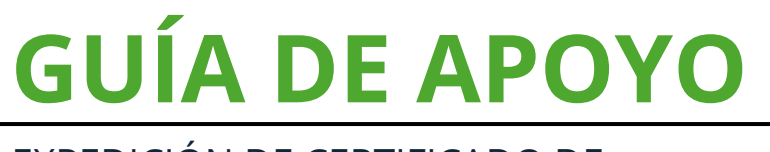

En Línea

**6**

**PASO 6 Confirmar información:**

Posterior al diligenciamiento de la información general solicitada, dar clic en el botón **consultar**.

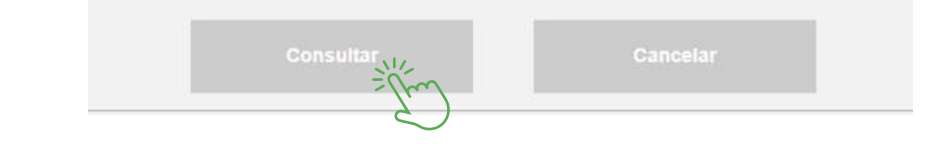

**PASO 7 Seleccionar Modo de Pago:**

Una vez da clic en el botón consultar se presenta un formulario, en la cual, el interesado debe seleccionar el modo de pago:

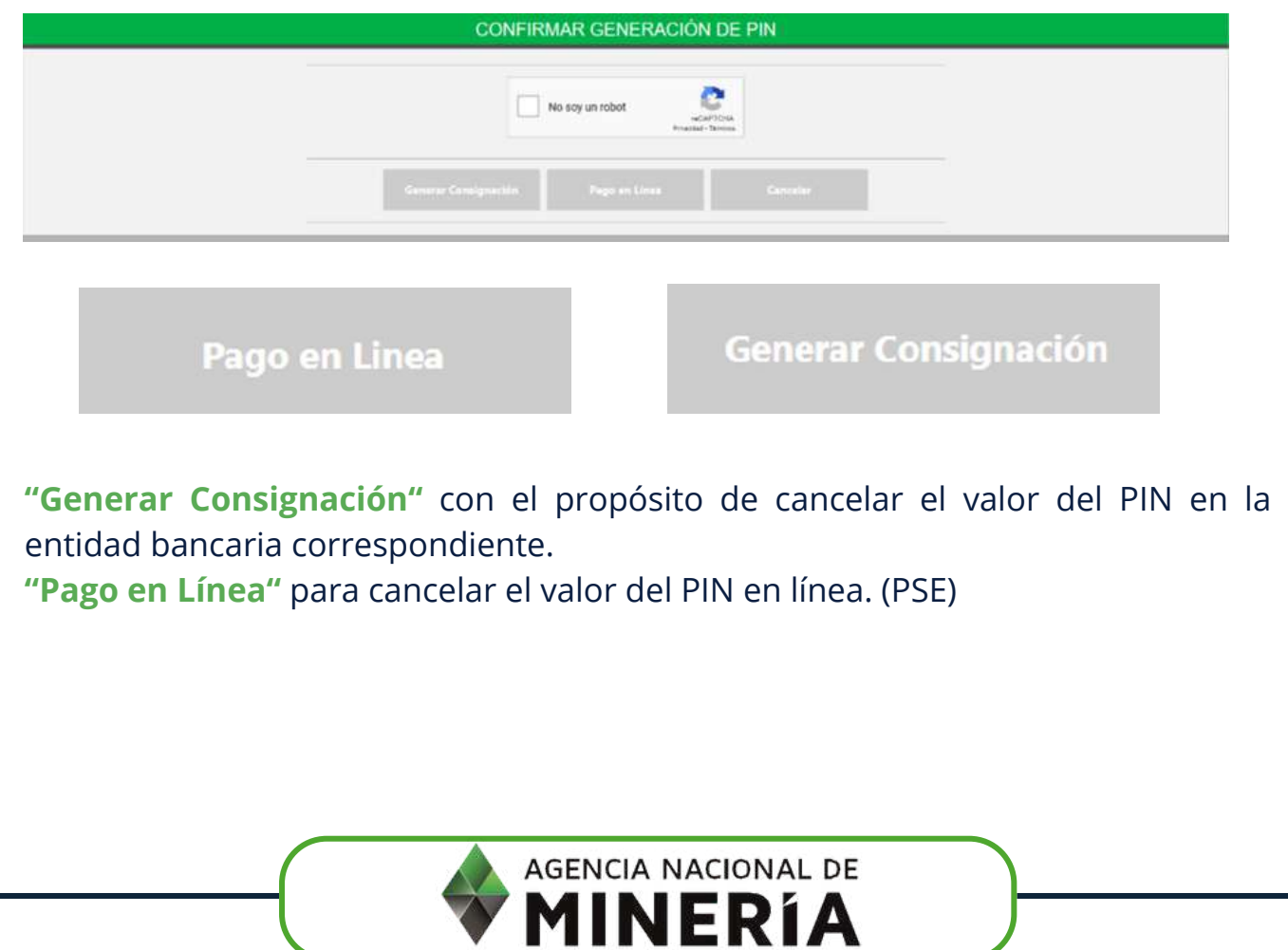

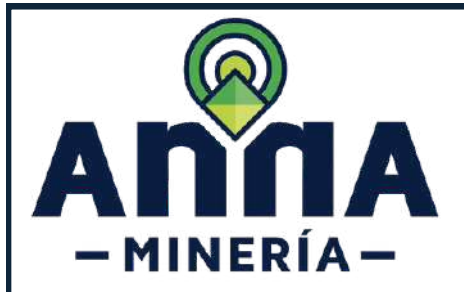

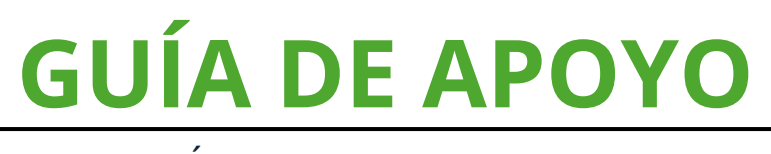

**PASO 8 Generar Consignación:**

En caso de que opte por la generación de la consignación, se expedirá por el sistema un comprobante de pago donde se identifican la fecha de expedición del comprobante, la fecha máxima de pago, la forma de pago (únicamente efectivo), el valor y el código del expediente del cual se solicita el servicio **"Certificado de Registro Minero"**: tal como aparece en la imagen a continuación.

El interesado tendrá tres (3) días hábiles para realizar el pago, de lo contrario deberá solicitarlo nuevamente.

En cuanto al pago en entidad bancaria, este se verá reflejado al día siguiente hábil de la misma situación que debe igualmente ser notificada por la entidad bancaria a la ANM.

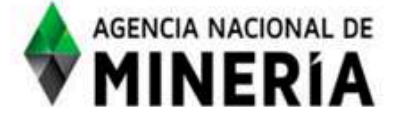

**COMPROBANTE DE PAGO o PIN:** 20240424120424

Páguese en Banco de Bogotá

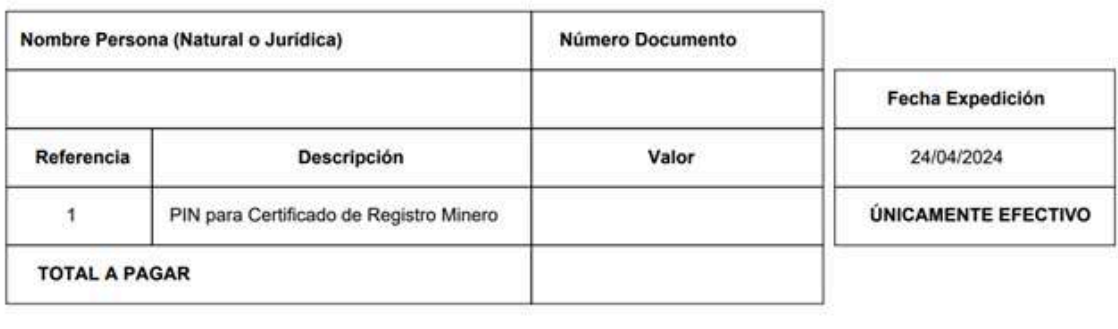

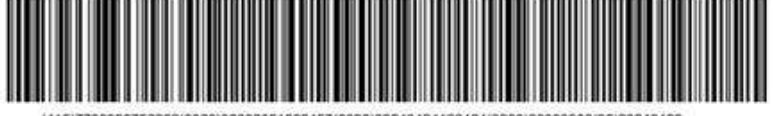

COPIA BANCO Válida hasta el día 29/04/2024

- Espacio para timbre o sello del Banco -

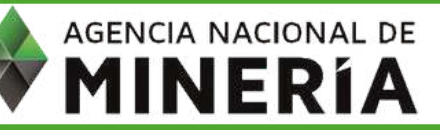

En Línea

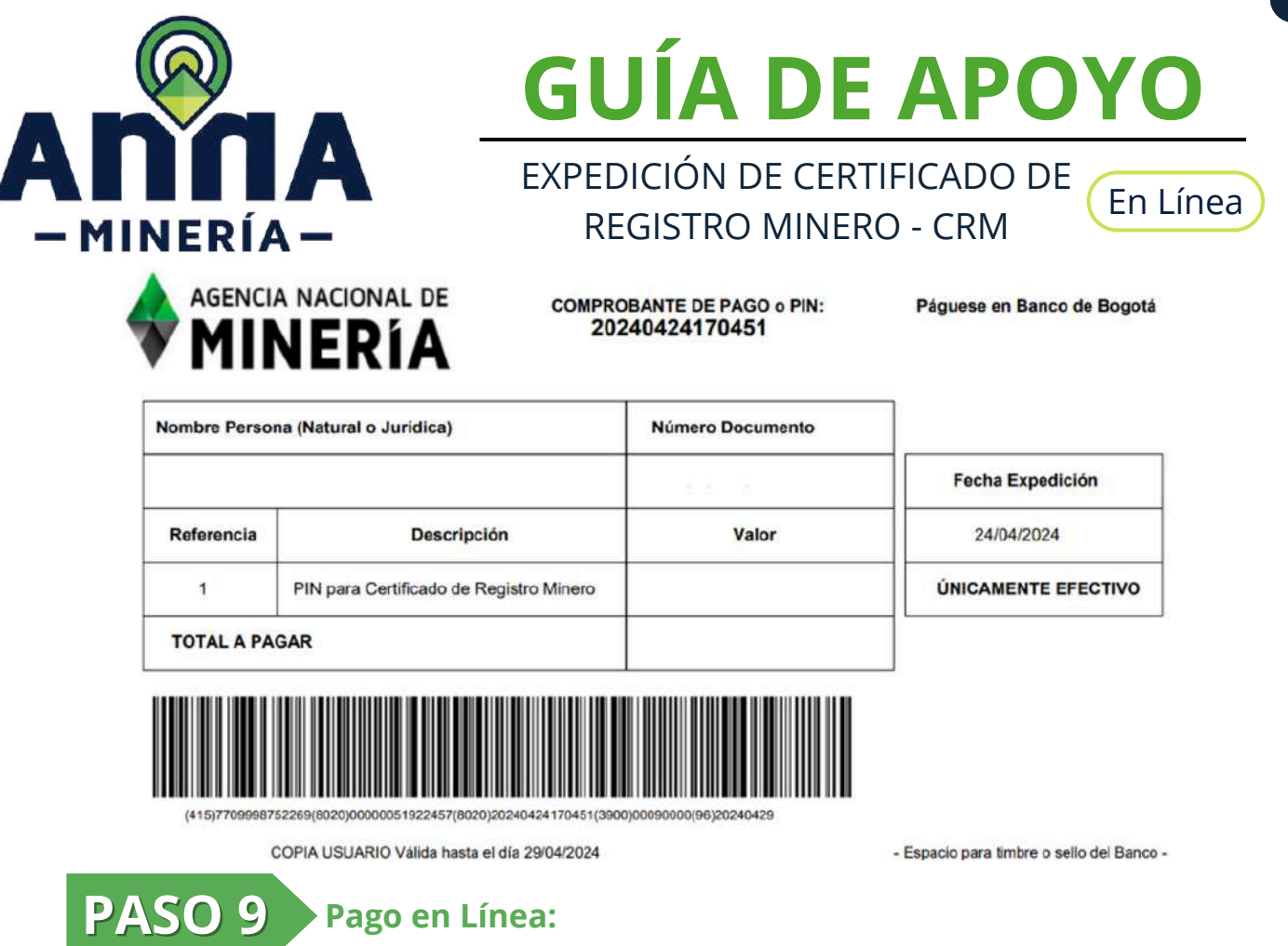

Si el interesado decide realizar el pago en línea, debe presionar la casilla de ¨Pago en línea¨ para seguir con el procedimiento, en esta pantalla se incluye el número de transacción en caso de que el interesado desee guardar este dato. Una vez se dé clic en "pago en línea" se mostrará una pantalla donde se indicará el código de verificación para pago en Línea. Así mismo se mostrará el enlace "PSE" donde se redirigirá el proceso al pago en línea del banco con el cual el interesado realizará la transferencia bancaria respectiva.

#### PAGO PSE - CERTIFICADO DE REGISTRO MINERO 1. Código de Verificación para Pago en Línea. Con este código podrá efectuar su pago en línea a través de la ventanilla PSE. 1051452 Para consultas del certificado posteriores a su pago recuerde utilizar el siguiente código: 20240424171713 2. Pago de Certificado por PSE. AGENCIA NACIONAL DE **MINERIA**

<span id="page-9-0"></span>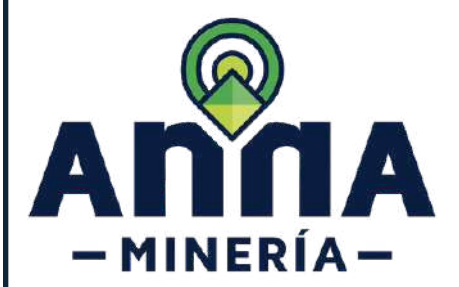

EXPEDICIÓN DE CERTIFICADO DE REGISTRO MINERO - CRM

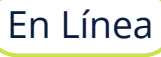

#### **GENERACIÓN DEL CERTIFICADO DE REGISTRO MINERO**

Es importante señalar, que la generación del certificado estará condicionado a la notificación que el respectivo banco haga del pago lo cual estará sujeto a la disponibilidad de la plataforma bancaria.

Una vez generado el certificado de registro minero, este se encontrará disponible en la plataforma para ser consultado y descargado por el interesado cuantas veces este lo necesite. Lo anterior no implica que se genere un nuevo certificado cada vez que el usuario lo consulta o descargue o que la información asociada a éste se actualice automáticamente.

Una vez se haga el respectivo pago de PIN deberá ingresar nuevamente como se menciona en el paso 1.

**PASO 10 Seleccionar Número de Identificación de Pago (PIN):**

En la sección Número de Identificación de Pago (PIN) seleccionar el PIN del menú despegable.

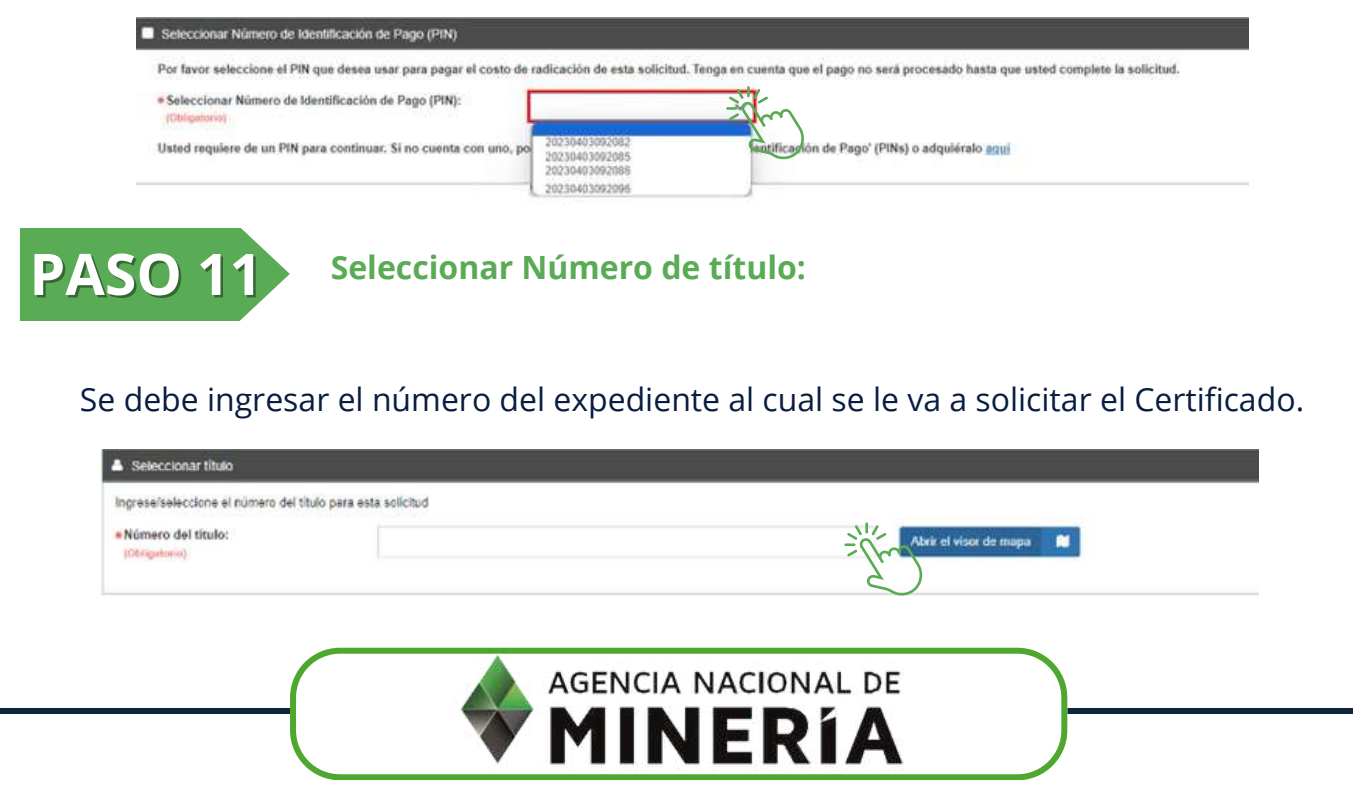

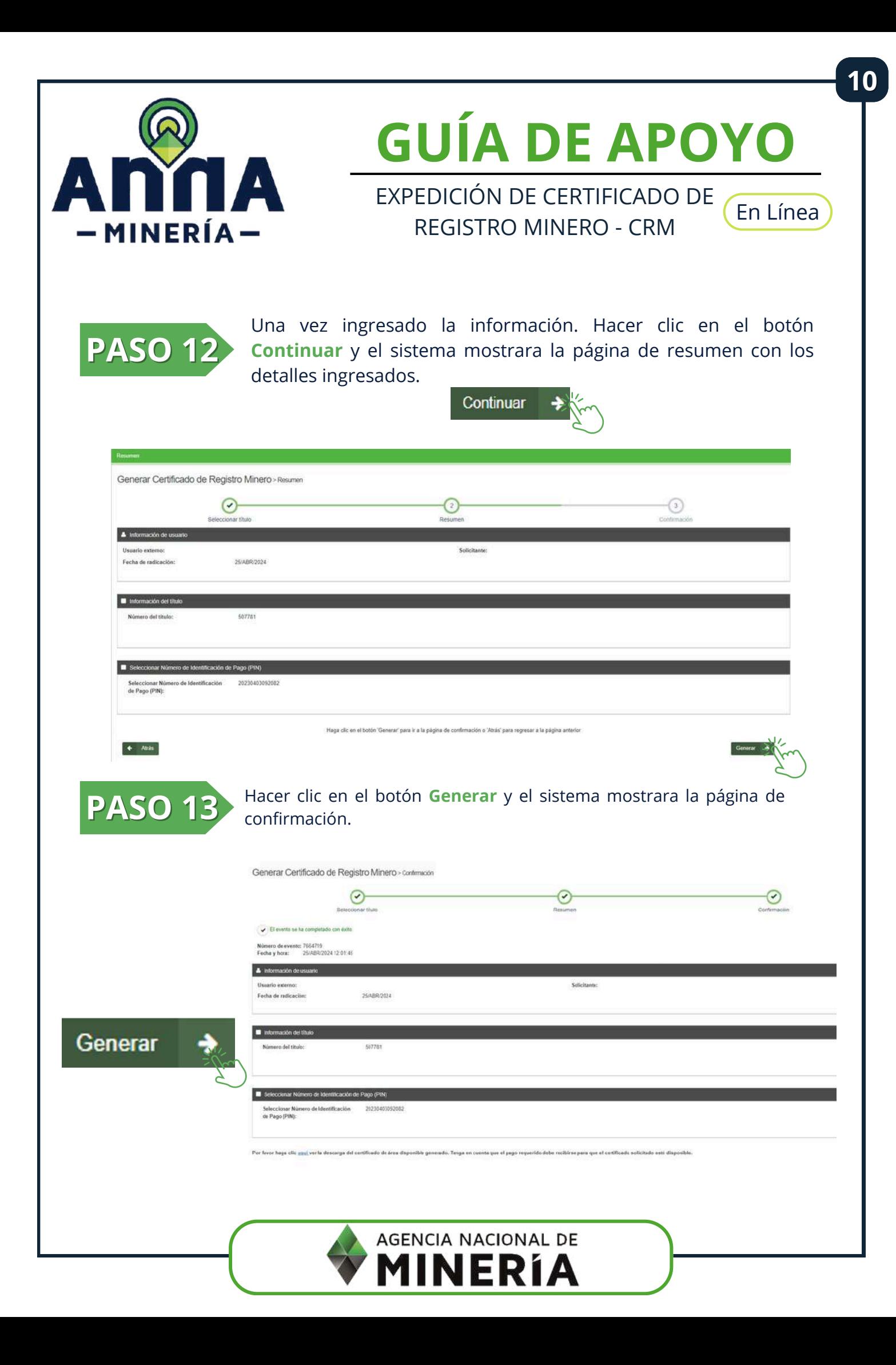

![](_page_11_Picture_0.jpeg)

![](_page_11_Picture_1.jpeg)

En Línea

**11**

#### Una vez da clic en el botón Generar, el sistema remite el Certificado de Registro Minero en formato pdf al correo registrado en la solicitud

![](_page_11_Picture_52.jpeg)

![](_page_11_Picture_6.jpeg)

![](_page_11_Picture_7.jpeg)

<span id="page-12-0"></span>![](_page_12_Picture_0.jpeg)

EXPEDICIÓN DE CERTIFICADO DE REGISTRO MINERO - CRM

![](_page_12_Picture_3.jpeg)

#### **DESCARGAR CERTIFICADO DE REGISTRO MINERO**

Producto de este proceso se genera el certificado de registro minero solicitado el cual podrá ser impreso por el interesado teniendo en cuenta los términos y condiciones aceptadas, así como las advertencias realizadas en el proceso.

![](_page_12_Picture_6.jpeg)

Ingresar nuevamente como se mencionó en el Paso 1 y Hacer clic en **Ver Reportes Generados** en el submenú.

![](_page_12_Picture_8.jpeg)

**PASO 1:** 

La plataforma genera un formulario en el cual deberá dar clic en **Ver Reportes.**

![](_page_12_Picture_110.jpeg)

![](_page_12_Picture_12.jpeg)

La plataforma genera la lista de los certificados generados, para lo cual deberá tener en cuenta el número de evento generado en el paso 12 y posterior dar clic en el botón **descargar**.

![](_page_12_Picture_111.jpeg)

**12**

<span id="page-13-0"></span>![](_page_13_Picture_0.jpeg)

![](_page_13_Picture_1.jpeg)

En Línea

![](_page_13_Picture_4.jpeg)

CÓ EXP

**VIGENCIA** 

**HASTA:** 

24/jul/2053

Se genera el certificado de registro minero en .pdf el cual contiene un código QR que permite verificar la **validez del mismo**.

**AUTORIDAD MINERA** 

**COMPETENTE:** 

**AGENCIA NACIONAL** 

DE MINERÍA

![](_page_13_Picture_148.jpeg)

Activo

#### **VALIDEZ DEL CERTIFICADO DE REGISTRO MINERO**

**ESTADO:** 

El certificado electrónico tiene validez conforme a lo dispuesto en la Ley 527 de 1999 y las demás normas que la complementen, modifiquen o reemplacen. Para verificar su autenticidad escanee el código QR que se encuentra en el encabezado del documento. Este código lo direccionará a una URL que le permitirá descargar el documento original y compararlo con el documento electrónico descargado.

Recuerde que la URL válida debe empezar con https://annamineria.anm.gov.co, en caso contrario abstenerse de realizar cualquier acción en el navegador.

![](_page_13_Picture_10.jpeg)

**13**

![](_page_14_Picture_0.jpeg)

# **¡HA COMPLETADO LA GENERACIÓN DE CERTIFICADO DE REGISTRO MINERO!**

![](_page_14_Picture_2.jpeg)